## **How to Access CRES Platforms at Home**

\*For phone and tablet users, see the note at the end.\*

- 1. Open Google Chrome and go to the student [dashboard](http://bit.ly/chresdashboard).
- 2. Click on the image for the platform you are trying to use. The most likely used platforms right now are circled below.

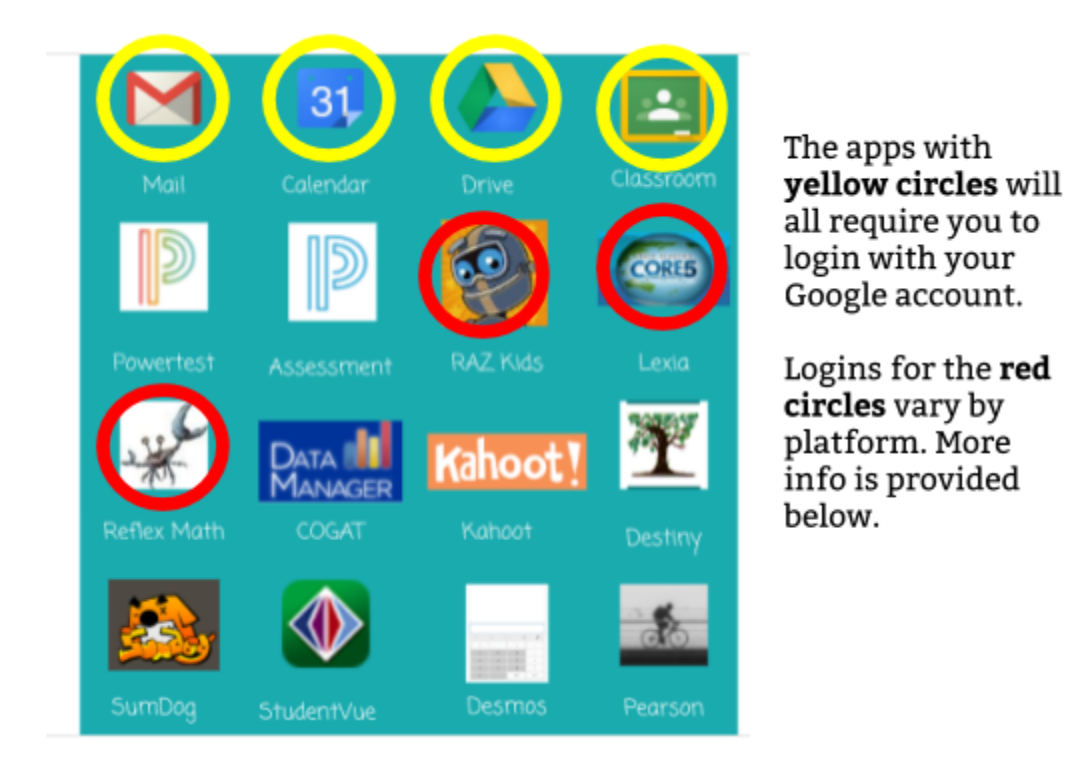

**Yellow Circle Platforms:** After you click on one of the links, it will ask you to login with your entire email address. Hopefully, it will automatically fill in the @spotsylvania.k12.va.us like it does at school and shows in this image, but if not, you will need to type that part in after your regular log in information.

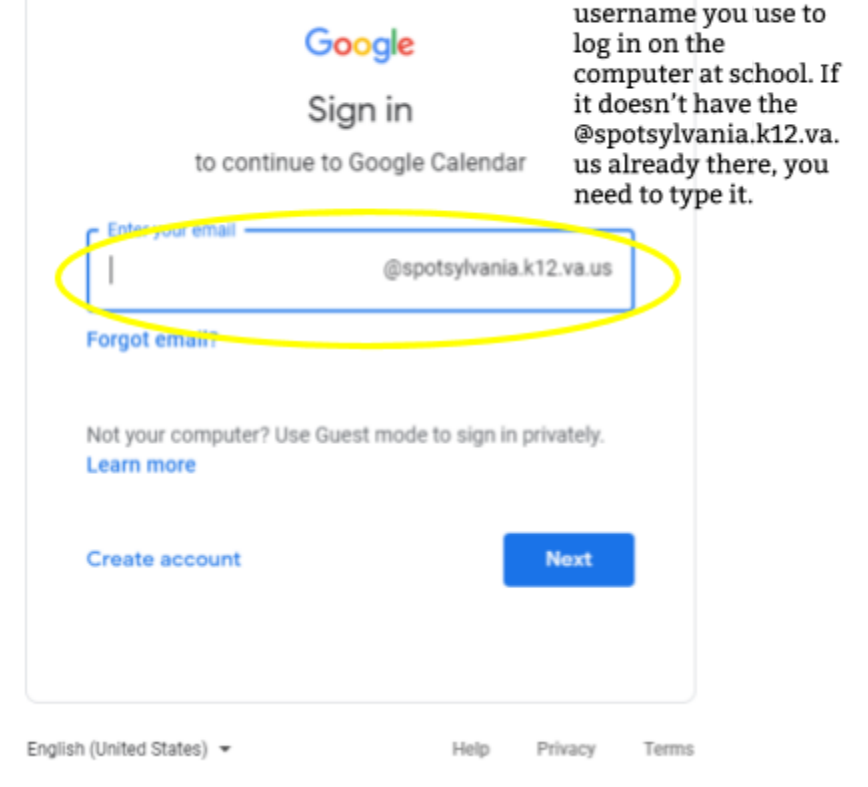

Type the same

## **Red Circle Platforms:**

*All teachers use Lexia; however, they do not all use Reflex and RAZ Kids.*

**Lexia** - Your child's username is the part of their email that goes before the @ symbol (such as kbsmith-14) and the password is scps + their pin number. Many students refer to the pin number as their lunch number. It is 5 digits. Do not include the plus sign in the password, for example scps12345.

**Reflex** - They will need to enter a teacher username and then select their class from a list, followed by their name from a list. Their password is the same as the Lexia one.

**RAZ Kids** - They will need to enter a teacher username (not necessarily the same as the Reflex one) and choose their name from a list. Passwords are set by teachers, so please check with them if your child does not know his/her password.

**Note:** If you are using a phone or tablet on a web browser, the process is similar but may look *slightly different. All the platforms circled above have apps as well, so you may prefer to use those. Login information should be the same with the exception of Lexia, where you will need to type the teacher's email address when you first set up the app. In some cases, your phone or tablet may make you use the app and not allow you to use the web browser.*

## **Additional Tech Support Resources:**

- Lexia Core 5 Tech [Compatibility](http://www.lexialearningresources.com/files/support/C5SysReq.pdf)
- Lexia [Customer](https://www.lexialearning.com/support) Support
- Reflex Tech [Compatibility](https://explorelearningllc.force.com/help/s/article/Will-Reflex-Run-on-My-Computer-or-Device)
- Reflex [Customer](https://www.reflexmath.com/support) Support
- RAZ Kids Tech [Compatibility](https://lazcommunity.force.com/knowledgebase/s/article/platform-compatibility-student)
- RAZ Kids [Customer](https://www.learninga-z.com/site/contact/support) Support